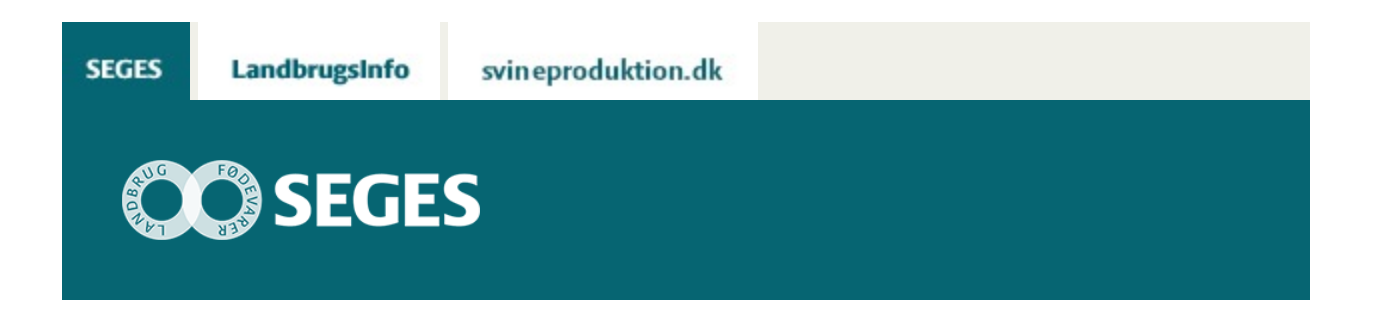

## **AP1 LÆR AT TILPASSE LISTER I DMS DYREREGISTRERING**

Den Europæiske Landbrugsfond for Udvikling af Landdistrikterne: Danmark og Europa investerer i landdistrikterne

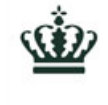

Miljø- og Fødevareministeriet Landbrugsstyrelsen

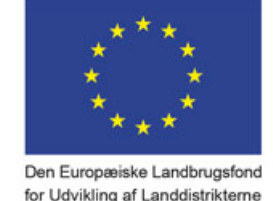

DP 2020.

Se ['EU-kommissionen,](http://ec.europa.eu/agriculture/index_da.htm) Den Europæiske Landbrugsfond for Udvikling af Landdistrikterne'

Et gratis, digitalt mini-kursus kan lære dig at lave smarte lister i DMS Dyregistrering.

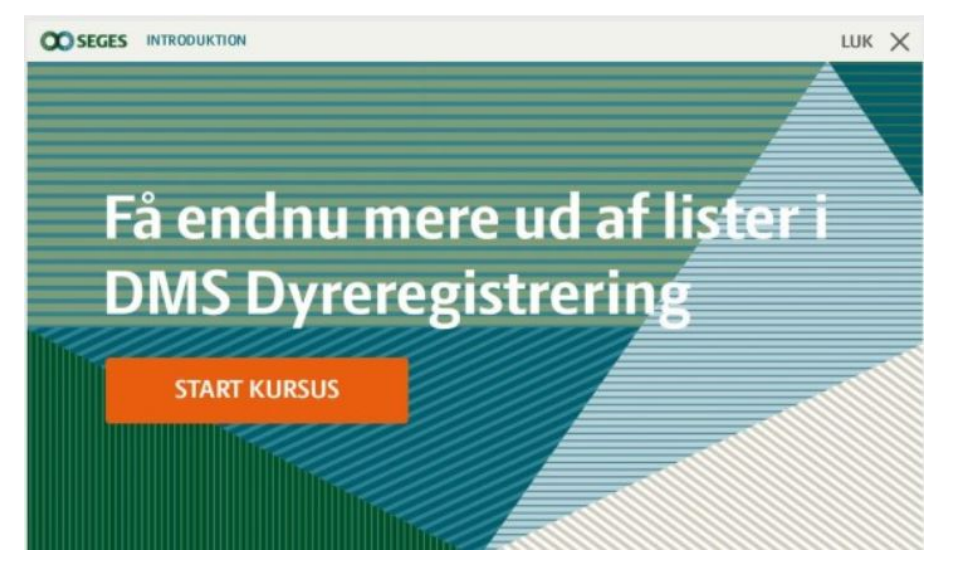

I DMS Dyreregistrering er det muligt at tilpasse listeudskrifterne, så de passer til netop dine

daglige arbejdssituationer. Det er ikke svært, og når du har lært at gøre det, vil du få endnu mere ud af listerne i DMS Dyreregistrering.

Derfor har vi udviklet et lille digitalt kursus, hvor du lærer at tilpasse listerne.

Kurset er gratis, du skal blot logge ind med dit DLBR fælles login - det er det samme login, som du bruger til at logge på landmand.dk.

## **KURSET HAR DISSE SELVSTÆNDIGE AFSNIT:**

- Find listeudskrifter i DMS Dyreregistrering
- Kopier og navngiv en listeudskrift
- Udvælg dyr og oplysninger på din listeudskrift
- Få dyrene i den rigtige rækkefølge
- Lav din egen liste (Min Liste)
- Lav registreringer fra en liste (Masseindtastning)

Hvis du tager alle afsnit, skal du regne med at bruge ca. 15 minutter. Men du kan også nøjes med at tage netop det afsnit, du har mest brug for at lære mere om.

# **DU TASTER OG HUSKER**

Når du tager kurset, skal du selv have fat i musen og udføre de angivne handlinger på din PC. Fx beder en speak-stemme dig om at vælge særlige opsætninger på en liste, som er markeret på skærmen. Om dette fortæller konsulent Ditlev Rosendahl Baun, SEGES, der står bag kurset:

- Når du har fat i musen, og bevæger den hen til det, du skal klikke på, er der meget større chance for, at du husker, hvordan man gjorde, når du skal gøre det i bedriftens DMS-vindue bagefter, forklarer han.

## **DET ER LISTERNE DER RYKKER**

Ifølge Ditlev Rosendahl Baun er der en særlig grund til, at det netop er listeudskrifter, man har valgt at lave et digitalt kursus i.

- Når vi er i kontakt med brugerne af DMS Dyreregistrering, kan vi se, at dem, der forstår at tilpasse listeudskrifterne og bruge dem aktivt, får meget mere ud af programmet. Og det synes vi naturligvis, at alle skal have mulighed for, for det er slet ikke så svært, lyder det fra Ditlev Rosendahl Baun.

Kurset skal helst tages fra en pc eller alternativt en tablet, da felterne i DMS bliver meget små på en smartphone.

#### [Gå til SEGES' digitale kurser](https://akademi.seges.dk/ng/core-ng/#/mycourses)

Gå direkte til kurset [Få endnu mere ud af lister i DMS Dyreregistrering](https://akademi.seges.dk/ng/core-ng/#/mycourses/elearning/9/186)

© 2021 - SEGES Projektsitet